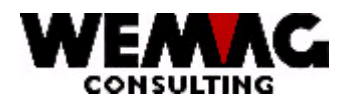

# **RELEASE-NOTES** PTF-AENDERUNGEN2004 RELEASEV6.5

CRT.: CHW/WEMAG-Feb.'04/CHW

CHG: CHW/WEMAG-Feb.'04/CHW

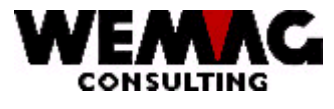

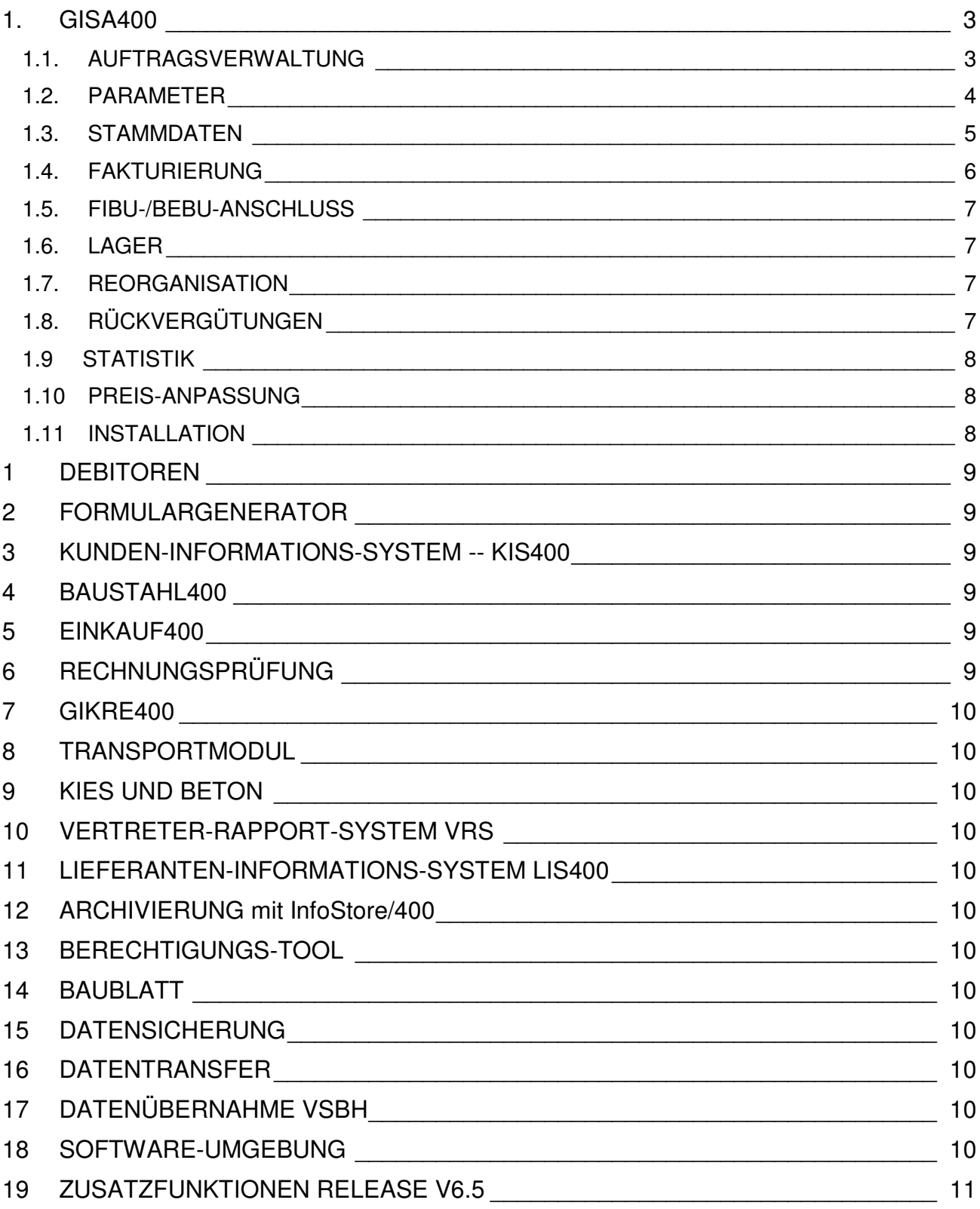

M:\Handbuch\Diskette 2004-1\1 Release-Notes V65 deutsch.doc<br>18.03.04/chw

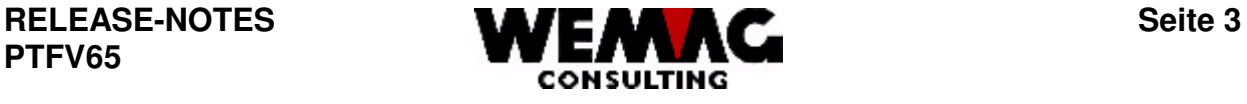

#### **Anmerkung:**

**Wir möchten Sie darauf aufmerksam machen, dass in Ergänzung zu dieser Liste auch die Liste mit den Konfigurationseintragungen Bestandteil der Release-Notes ist.**

## **1. GISA400**

# *1.1. AUFTRAGSVERWALTUNG*

1.1.1 In der Auftragsverwaltung kann neu bei Text-Positionen mit der Funktionstaste 2 – F2 gearbeitet werden. Dies erlaubt das Einfügen und Löschen von ganzen Wörtern.

Die zu ändernde Textposition muss ausgewählt werden und im Bild BT kann die Funktionstaste 2 - F2 = Übersicht gedrückt werden. Damit erhalten Sie die Übersicht des ganzen Textes. Dieser Text kann hier beliebig geändert werden. Es können Buchstaben und ganze Wörter eingefügt und gelöscht werden. Mit der Funktionstaste 10 – F10 = Optimieren, werden die Zeilen neu sortiert und es kann weiter eingefügt und gelöscht werden. Ist der Text komplett am Besten nochmals die Funktionstaste 10 drücken und den Bildschirm dann mit der Funktionstaste 3 – F3 = Ende verlassen.

Beachten Sie die Konfigurationseintragungen 1191 und 18019:

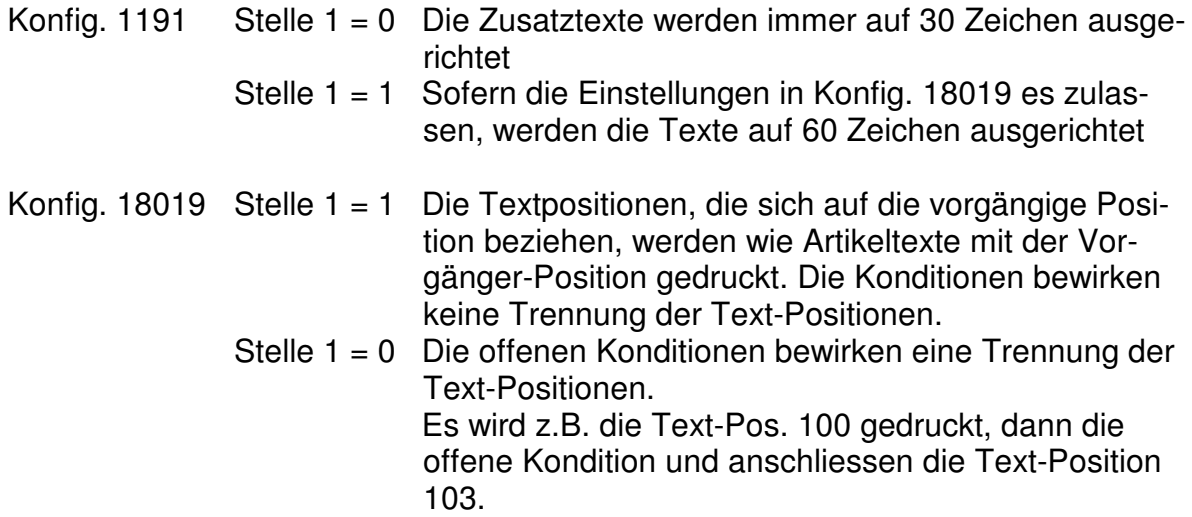

M:\Handbuch\Diskette 2004-1\1 Release-Notes V65 deutsch.doc 18.03.04/chw

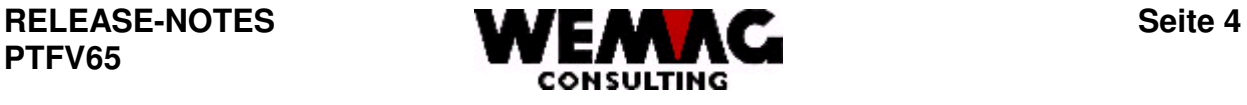

- 1.1.2 Wird in der Auftragserfassung ein Artikel erfasst, bei welchem ein Alternativ- oder ein Zusatzartikel vorhanden ist, so wird bei einem Alternativartikel die Funktionstaste F17=A.Art." und bei einem Zusatzartikel die Funktionstaste "F5=Z.Art" invers angezeigt.
- 1.1.3 Neu können die Transportangaben in der Auswahl "Disposition" ergänzt werden.

3. Auftrag  $\rightarrow$  7. Disposition  $\rightarrow$  F=Transportangaben

Das Programm "Disposition" zeigt Ihnen alle Ihre Aufträge an, auch fakturierte. Mit der Eingabe einer Selektion, kann die Auswahl reduziert werden. Mit der Auswahl "F=Transportangaben" kann ein Auftrag ausgewählt werden und die Transportangaben können erfasst werden.

- 1.1.4 Mit der Funktionstaste "F13=W.Mod" kann hin und her gewechselt werden zwischen dem normalen Bild und dem Full-Screen-Bild. Neu können nun auch Varianten im Full-Screen-Bild mutiert werden.
- 1.1.5 Neu kam die Funktionstaste "F18=Aktive" hinzu. Wird die F18-Taste gedrückt, werden nur noch aktive Positionen angezeigt. Positionen mit dem Status "L" erscheinen nicht mehr. Wird die F18-Taste nochmals gedrückt, erscheinen wieder alle Positionen, auch gelöschte.

#### *1.2. PARAMETER*

1.2.1 Das Bild B6 der Firmenangaben wurde mit den Feldern "Probedruck Rechnungen" und "Probedruck Quittungen" ergänzt.

2. Parameter  $\rightarrow$  3. Firma

Diese beiden Felder ersetzen die Konfigurationseintragungen 4047 und 4048. Konfigurationseintragungen sind nicht firmenabhängig, mit der Definition in den Firmenangaben, kann dies nun pro Firma definiert werden.

Mit dem Feld "Probedruck Rechnungen" kann definiert werden, nach welcher Reihenfolge die **provisorische Fakturierung** gedruckt werden soll. Mit der Eingaben von "?" erhalten Sie eine Auswahl der möglichen Reihenfolge, z.B. 2 = Firma; Verkaufsstelle; Abteilung; FakturaArt; FakturaEmpfänger; WarenEmpfänger. Mit dem Feld "Probedruck Quittungen" kann definiert werden, nach welcher Reihenfolge die **provisorische Fakturierung für Quittungen** gedruckt werden soll. Mit der Eingabe von "?" erhalten Sie eine Auswahl der möglichen Reihenfolge.

18.03.04/chw

M:\Handbuch\Diskette 2004-1\1 Release-Notes V65 deutsch.doc

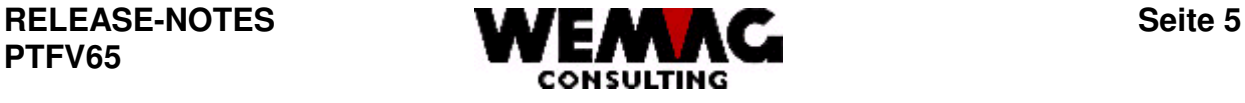

1.2.2 Neu gilt nicht mehr der Währungscode '00' fix als Grundwährung, sondern die Währung des jeweiligen Partners in der Firmentabelle. Somit ist es möglich in einer Firma mit CHF zu arbeiten und in einer andern Firma z.B. mit EURO. Ist dies der Fall, müssen die Umrechnungskurse neu firmenabhängig hinterlegt werden.

2. Parameter  $\rightarrow$  19. Partnerparameter  $\rightarrow$  9. Währung  $\rightarrow$  A = Kurse pro Firma

Achtung!

In der Firma mit der Währung EURO ist nun der EURO die Basiswährung und die anderen Währungen müssen vom EURO aus berechnet werden.

Beispiel:

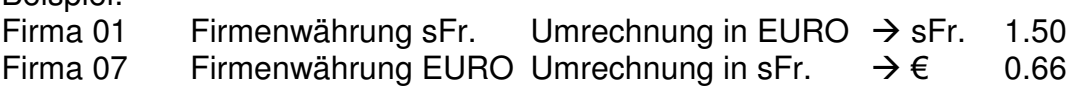

1.2.3 Werbetexte können neu nicht nur pro Firma sondern auch pro Abteilung definiert werden. Ist in einer Firma ein Werbetext erfasst, so kann mit der Auswahl "D=Abteilung" dieser Werbetext für eine bestimmte oder für mehrere Abteilungen aktiviert resp. inaktiviert werden.

2. Parameter  $\rightarrow$  3. Firma  $\rightarrow$  Y = Werbetext  $\rightarrow$  D = Abteilung  $\rightarrow$  2 = Text aktiv/inaktiv

#### *1.3. STAMMDATEN*

- 1.3.1 Die Ortsnummer im Ortsstamm ist obligatorisch. Mit der Konfigurationseintragung 2201 kann definiert werden, wie die Ortsnummer gefüllt wird. Folgende Möglichkeiten stehen zur Verfügung:
	- Stelle 1 = 1 Die Ortsnummer wird manuell vergeben
	- Stelle  $1 = 2$  Die PLZ wird in die Ortsnummer übernommen

Stelle 1 = 3 Die Ortsnummer wird mit der erfassten Nummer auf Stelle 7-10 ergänzt

M:\Handbuch\Diskette 2004-1\1 Release-Notes V65 deutsch.doc 18.03.04/chw

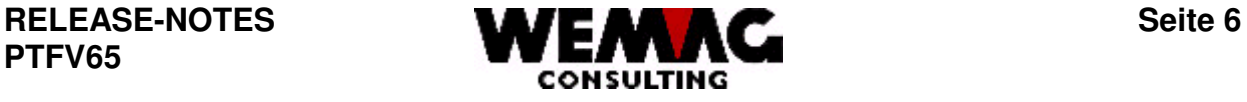

1.3.2 Etiketten können neu auch auf A4H-Laserpapier gedruckt werden. Die Konfigurationseintragung 2999 wurde auf der Stelle 3 ergänzt mit der Anzahl Etiketten pro Spalte auf einer Seite für Laserdrucker.

1. Stammdaten  $\rightarrow$  33. Werbeadressen

Dieser Konfigurationseintrag gilt *nicht* für Menü-Position "22. Druck Adressetiketten" (GIS050) in der Stammdatenverwaltung sowie auch *nicht* für die Faktura-Etiketten (GFA181).

- 1.3.3 Neu existiert im Baustellenstamm in der Kundenbaustelle ein Feld für "Konditionen wie Baustelle". Ist dieses Feld gefüllt, werden mit dieser Baustelle die Konditionen gesucht.
- 1.3.4 Neu können die Skontotoleranzangaben individuell pro Kunde im Kundenstamm hinterlegt werden. Diese werden beim automatischen Buchen und beim manuellen Buchen berücksichtigt.
- 1.3.5 Neu können Kundenkonditionen auf Händlerebene definiert werden. Ist ein Partner als Händler definiert, so können bei diesem Händler Konditionen hinterlegt werden, welche nur für einen bestimmten Kunden gültig sind.

1. Stammdaten  $\rightarrow$  20. Unterhalt Partner  $\rightarrow$  C=Kunde/Debitor  $\rightarrow$ D=Kondition/WaKla → F9=Kunden-Konditionen ←→Händler-Konditionen

Mit der Funktionstaste "F9" kann hin und her gewechselt werden zwischen "Eingeben von Kunden-Konditionen" und "Kunden-Konditionen auf Händlerebene".

# *1.4. FAKTURIERUNG*

1.4.1 Wird für die Fakturierung im Formulargenerator mit OVERLAY's gearbeitet, so ist es möglich, dass für die Rechnungen mehrere Spooleintragungen erstellt werden müssen. Wird z.B. die Option "Heftklammern" verwendet, muss pro Rechnung eine Spooleintragung erstellt werden. Wird nun in den Listenbestimmungen oder im Formulargenerator bestimmt, dass die Spooleintragungen für die Fakturierung "angehalten" werden, so kann mit einem neuen Programm ein Fakturalauf freigegeben werden.

4. Fakturierung  $\rightarrow$  15. Druckfreigabe von Fakturen (FOG)

M:\Handbuch\Diskette 2004-1\1 Release-Notes V65 deutsch.doc 18.03.04/chw

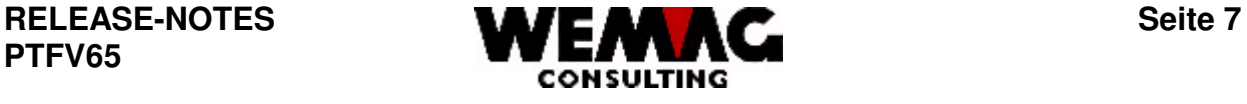

Mit diesem Programm kann der gewünschte Fakturalauf ausgewählt werden und alle Spooleintragungen (nur Fakturen) dieses Fakturalaufes werden freigegeben oder können auch gelöscht werden. Die Auswahl erfolgt mit der Firma, Verkaufsstelle, Abteilung, Lager-/Transitcode und dem Fakturadatum.

## *1.5. FIBU-/BEBU-ANSCHLUSS*

*1.6. LAGER*

## *1.7. REORGANISATION*

1.7.1 Zu den bisherigen Reorganisationsprogrammen ist nun auch das Reorganisieren von Transportpreisen dazugekommen. Transportpreise sind vorhanden, wenn das Transport-Modul aktiviert ist.

Über folgende Menüs gelangen Sie zum Reorganisationsprogramm für die Transportpreise:

7. Reorganisation  $\rightarrow$  1. Stammdaten  $\rightarrow$  15. Transport-Preise

Zum Reorganisieren der Transport-Preise stehen Ihnen verschiedene Selektionsmöglichkeiten zur Verfügung wie: Firma, Fuhrhalter, Fahrzeugtyp, Werk, Kunde, Baustelle, Zuschlagscode, WaKla, Einheitscode – alle von/bis - und Reorganisation bis.

Die Reorganisation der Transport-Preise kann provisorische und/oder definitiv gestartet werden. Bei der provisorischen Reorganisation erhalten die ausgewählten Sätze einen Löschcode, erst bei der definitiven Reorganisation werden die Transport-Preise endgültig gelöscht.

# *1.8. RÜCKVERGÜTUNGEN*

M:\Handbuch\Diskette 2004-1\1 Release-Notes V65 deutsch.doc 18.03.04/chw

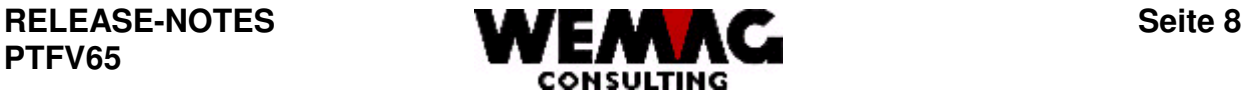

#### *1.9 STATISTIK*

1.9.1 Neu kann in der Parameterverwaltung der Kantone ein Sortiercode für die Statistiken erfasst werden.

2. Parameter  $\rightarrow$  11. Kanton (Land)

Dazu gibt es eine neue Statistik mit dem Umsatz pro Kanton und Vertreter. Mit dem Sortiercode aus dem Kantonsstamm wird die Reihenfolge bestimmt.

13. Statistiken  $\rightarrow$  1. Statistiken GISA 400  $\rightarrow$  9. Diverse Umsatz-Statistiken  $\rightarrow$ 6. Umsätze pro Firma, Vertreter, Kanton und Wakla

#### *1.10 PREIS-ANPASSUNG*

#### *1.11 INSTALLATION*

1.11.1 Neu kann in der Druckerdefinition das Papierfach definiert werden. Dies gilt für alle Formulare, sowohl Standardformulare wie auch Formulare welche mit dem Formulargenerator erstellt werden.

9. Installation  $\rightarrow$  1. Drucker/System-Einheit

Bei FOG-Formularen kann auch auf der Formular-Ebene ein Papierfach definiert werden. Hier hat das Papierfach aus dem Formulargenerator vorrang.

Beispiel:

Bei Auftragspapieren wird oft die erste Seite nicht auf dem selben Papier gedruckt, wie die Folgeseiten, deshalb kann das Papierfach im Formulargenerator auf der Formular-Ebene definiert werden.

1.11.2 Sind die Listendefinitionen von einem Matrixdrucker zu einem Laserdrucker unterschiedlich, kann dies neu in den Listenbestimmungen unter Druckertyp hinterlegt werden. Es kann unterschieden werden zwischen den Druckertypen: Matrixdrucker, Laserdrucker, PC-Dokument, Fax und E-Mail.

9. Installation  $\rightarrow$  3. Listenbestimmungen  $\rightarrow$  A=Einheiten-Typ Drucker

M:\Handbuch\Diskette 2004-1\1 Release-Notes V65 deutsch.doc 18.03.04/chw

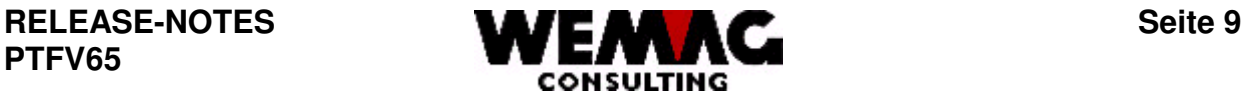

## **1 DEBITOREN**

## **2 FORMULARGENERATOR**

2.1 Anstelle von Spooldateien können ab dem PTFV65 neu Datenbankdateien erstellt werden.

Voraussetzung ist:

- 1. Die Formulare müssen via FOG erstellt resp. gedruckt werden
- 2. In den Druckerbestimmungen benötigen wir einen Drucker mit dem Typ PC-Dokument.

Wird nun das Formular auf den Drucker "PC-Dokument" gedruckt, wird in der Bibliothek gemäss Konfigurations-Eintragung 18100 eine Datei eröffnet.

Diese Datei enthält folgende Steuerfelder:

Datum/Zeit/Interne Bearbeitungs-Nr./Position/Sortkey Intern/ und alle von Ihnen gewünschten Formular-Angabe-Felder.

Diese Datei kann auf einen PC transferiert werden.

#### **3 KUNDEN-INFORMATIONS-SYSTEM -- KIS400**

3.1 Mit der Menü-Auswahl 17 kann eine Preis-Bestätigung gedruckt werden. Neu werden die Artikelpositionen als Variante generiert, damit sie **separat** berechnet werden können. Es werden keine übergreifenden Rabatte berechnet (z.B. Staffeln).

Achtung! Das Berechnen der Preise kann sehr lange dauern.

#### **4 BAUSTAHL400**

4.1 Neu kann aus einem Baustahlauftrag nicht nur ein Lieferschein (Belegart "L") sondern auch ein Rüstschein (Belegart "X") erstellt werden. Es gilt zu beachten, dass die Konfigurationseintragung 1110 auf Stelle 1 auf "1" gesetzt sein muss. Dies erlaubt überhaupt die Umwandlung eines Baustahlauftrages in einen Lieferschein.

#### **5 EINKAUF400**

# **6 RECHNUNGSPRÜFUNG**

M:\Handbuch\Diskette 2004-1\1 Release-Notes V65 deutsch.doc 18.03.04/chw

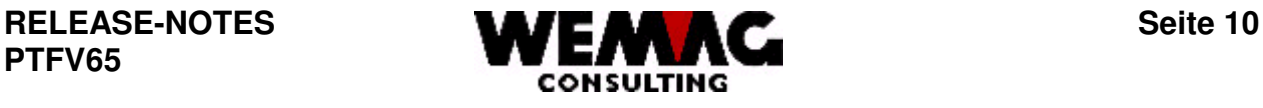

- **GIKRE400**
- **TRANSPORTMODUL**
- **KIES UND BETON**
- **VERTRETER-RAPPORT-SYSTEM VRS**
- **LIEFERANTEN-INFORMATIONS-SYSTEM LIS400**
- **ARCHIVIERUNG mit InfoStore/400**
- **BERECHTIGUNGS-TOOL**
- **BAUBLATT**
- **DATENSICHERUNG**
- **DATENTRANSFER**
- **DATENÜBERNAHME VSBH**
- **SOFTWARE-UMGEBUNG**

M:\Handbuch\Diskette 2004-1\1 Release-Notes V65 deutsch.doc 18.03.04/chw

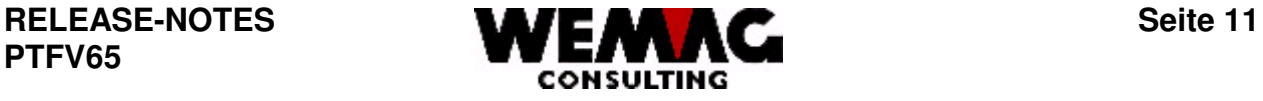

# **19 ZUSATZFUNKTIONEN RELEASE V6.5**

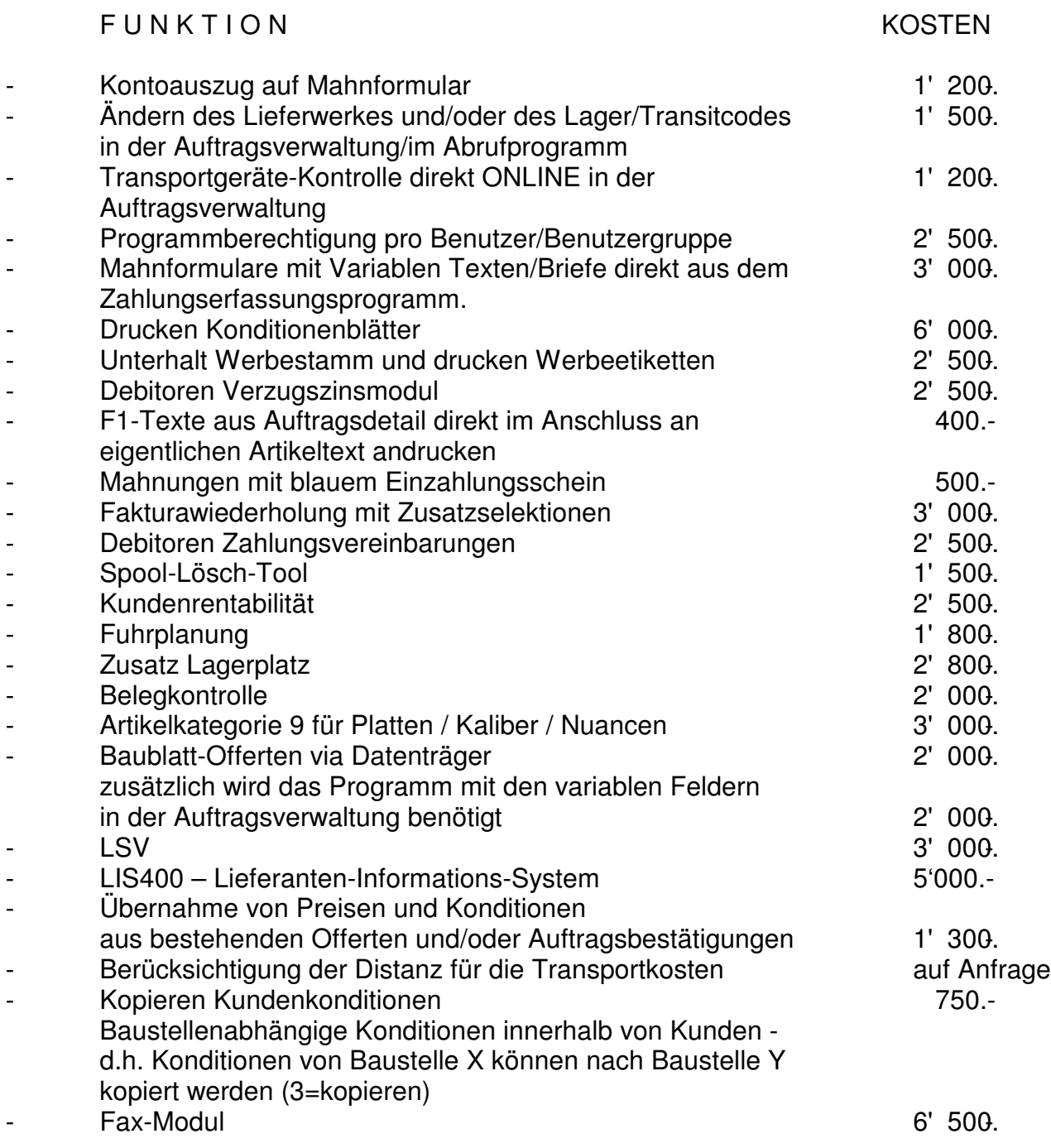

M:\Handbuch\Diskette 2004-1\1 Release-Notes V65 deutsch.doc

18.03.04/chw